## **Page 1/2**

## **PLAY/STOP ALL**

#### **SINGLE TAP:**

- Stop playback of all tracks
- Resume playback of all tracks

## **DOUBLE TAP:**

● Immediately stop playback of all tracks

## **HOLD** (when stopped) :

● Delete everything and start the song over

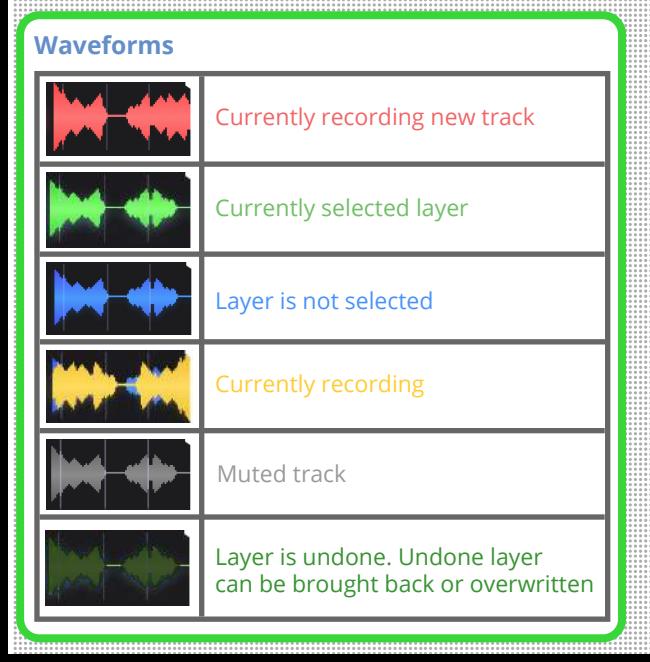

# **2x2 CONTROLS**

In 2x2, you have two song parts each with two parallel tracks, for a total of four unique tracks.

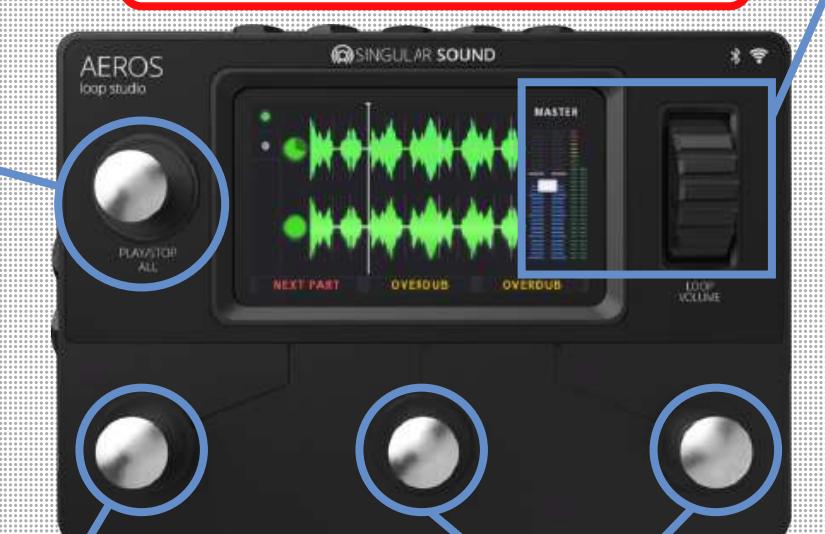

## **NEXT PART**

## **SINGLE TAP:**

• Change between song parts

## **HOLD:**

● Open the Mixer

## **BOTTOM TRACK (middle) & TOP TRACK (right)**

## **SINGLE TAP:**

- Record (if track is blank)
- Playback recording
- Overdub
- Playback overdub
- **DOUBLE TAP:**
	- Mute
		- Single tap to unmute

## **HOLD:**

- Undo most recent layer
	- Continue to hold: undo 2nd layer ○ If all layers undone: single tap to overwrite track
- Redo most recent layer ○ Continue to hold: redo overdub

## **VOLUME WHEEL**

Use the volume wheel to control the master output volume at any time.

The thin bars on the right show the L and R input volume levels. If the bars are red you are clipping and you should lower the volume of your instrument.

**In the Mixer:** You can use the volume wheel to control the relative volume levels of each track.

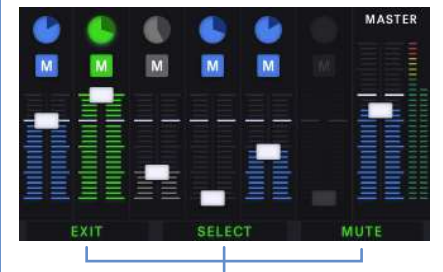

**On-screen label text** describes the SINGLE TAP commands of the bottom three buttons

> **Overdubs:** You can have unlimited overdubs, but each new overdub will merge the previous overdub to the base layer. So you can have at most two layers per track -- your base layer and your most recent overdub layer.

> For each track, the most recent overdub is merged with the base layer when the song is saved. This frees up internal memory.

**Page 2/2**

## **PLAY/STOP ALL**

#### **SINGLE TAP:**

- Stop playback of all tracks
- Resume playback of all tracks

### **DOUBLE TAP:**

● Immediately stop playback of all tracks

### **HOLD** (when stopped) :

● Delete everything and start the song over

## **Track Clocks**

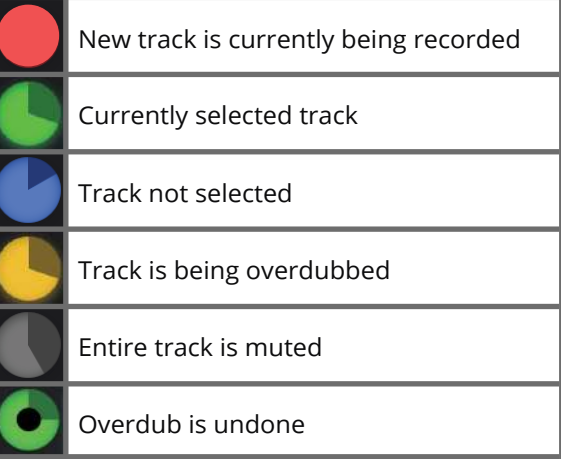

All layers undone

# **6x6 CONTROLS**

In 6x6, you have six song parts each with six parallel tracks, for a total of 36 unique tracks.

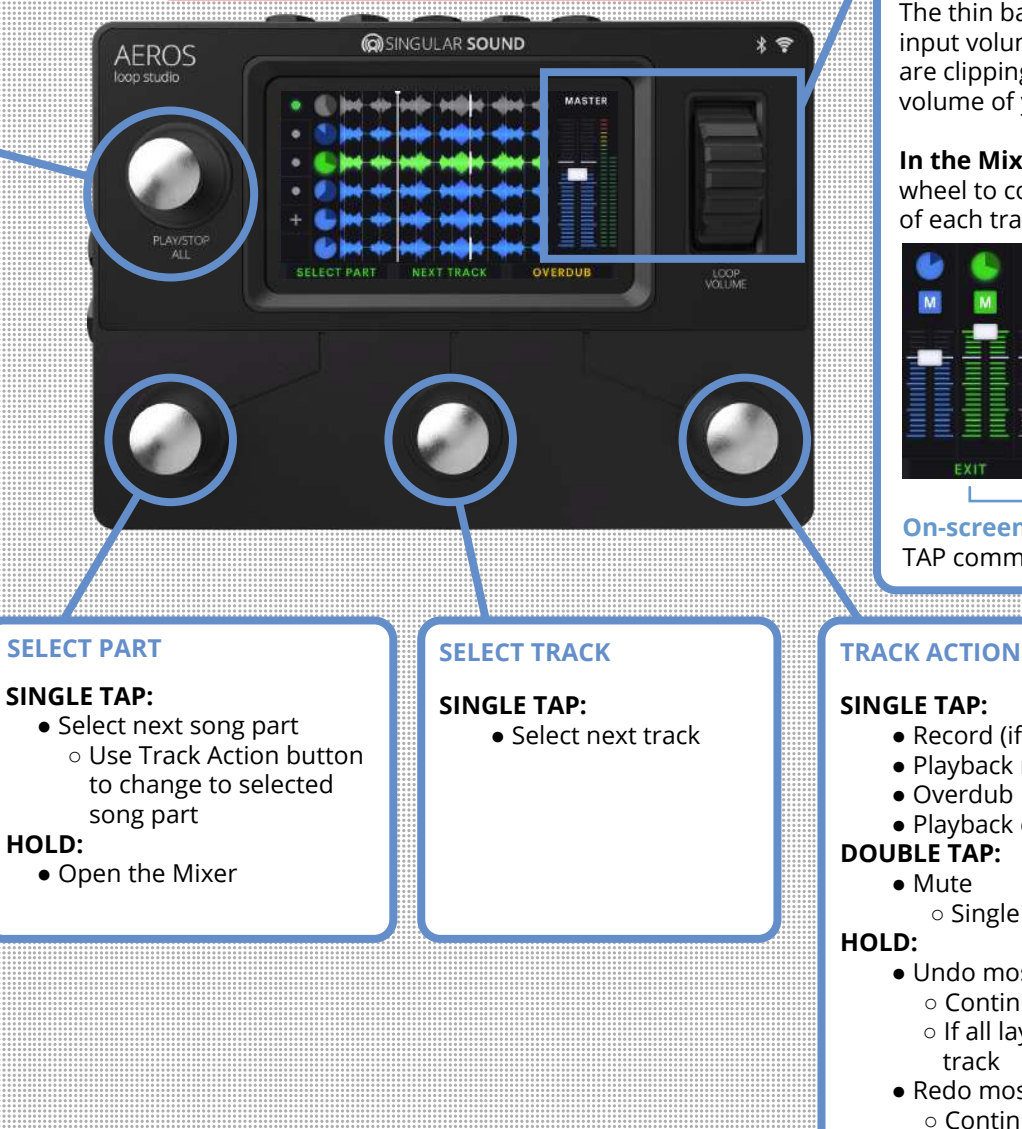

## **VOLUME WHEEL**

Use the volume wheel to control the master output volume at any time.

The thin bars on the right show the L and R input volume levels. If the bars are red you are clipping and you should lower the volume of your instrument.

**In the Mixer:** You can use the volume wheel to control the relative volume levels of each track.

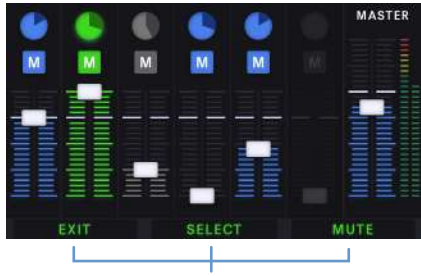

**On-screen label text** describes the SINGLE TAP commands of the bottom three buttons

## **SINGLE TAP:**

- Record (if track or song part is blank)
- Playback recording
- Overdub
- Playback overdub
- **DOUBLE TAP:**
	- Mute
		- Single tap to unmute

## **HOLD:**

- Undo most recent layer
	- Continue to hold: undo 2nd layer
	- If all layers undone: tap to overwrite track
- Redo most recent layer ○ Continue to hold: redo overdub